## **How to Submit a Dependency Override Appeal (Student Instructions)**

A student who wants to submit a Dependency Override appeal must first contact the Student Financial Aid Services at 973-596-3479 o[r finaid@njit.edu](mailto:finaid@njit.edu) and speak with an advisor. The advisor will open a tracking requirement that would allow the student to submit a dependency override appeal on the document portal.

• **Students will log into the document portal and click on Manage Requests.** 

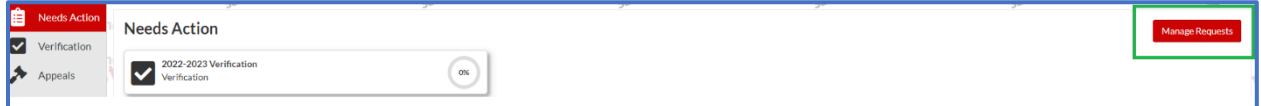

• **Click on + for 2022-2023 or the relevant aid year.** 

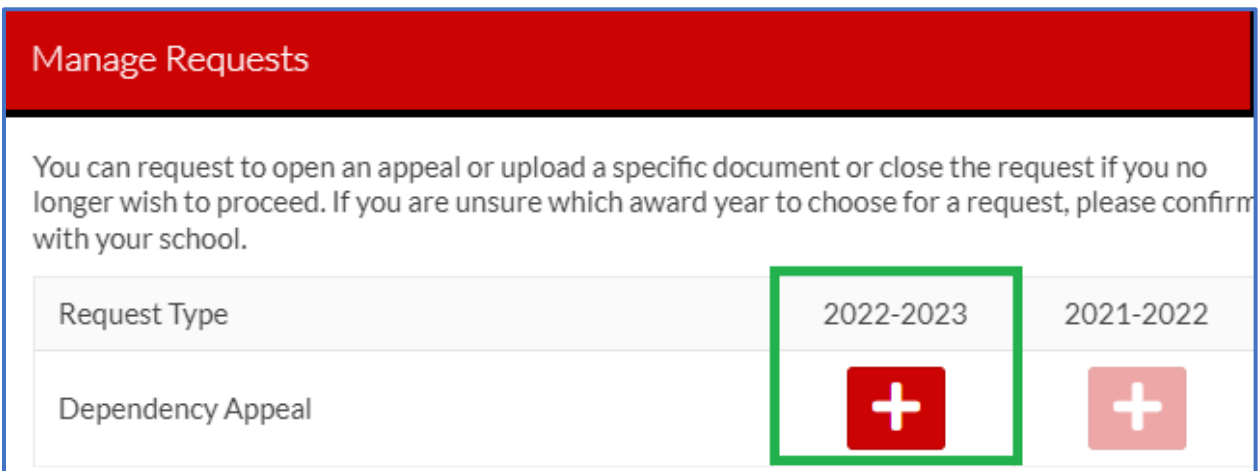

• **Submit the appeal after carefully providing the details of your circumstances.** 

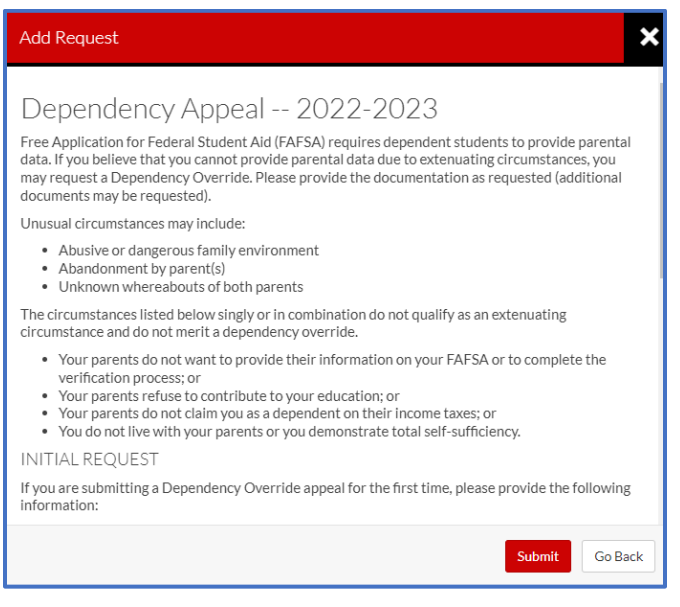

• **Click on open Dependency Appeal under Needs Action.** 

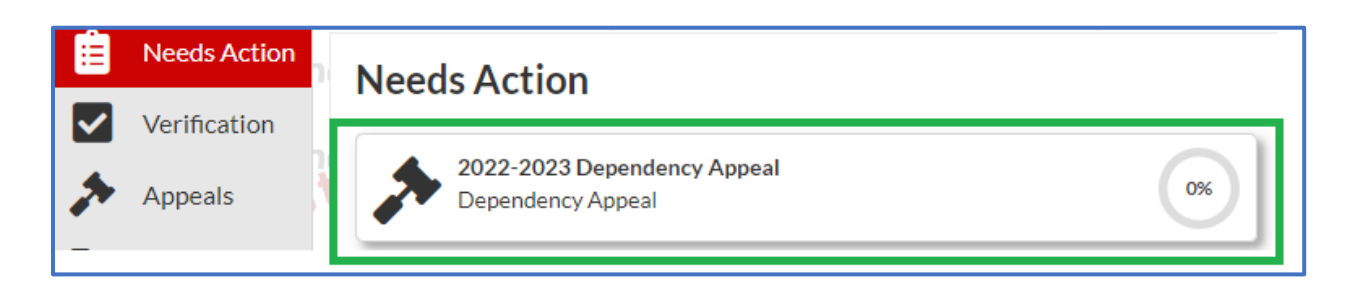

• **Click on PJ Dependency Override Appeal and fill out the web appeal form.** 

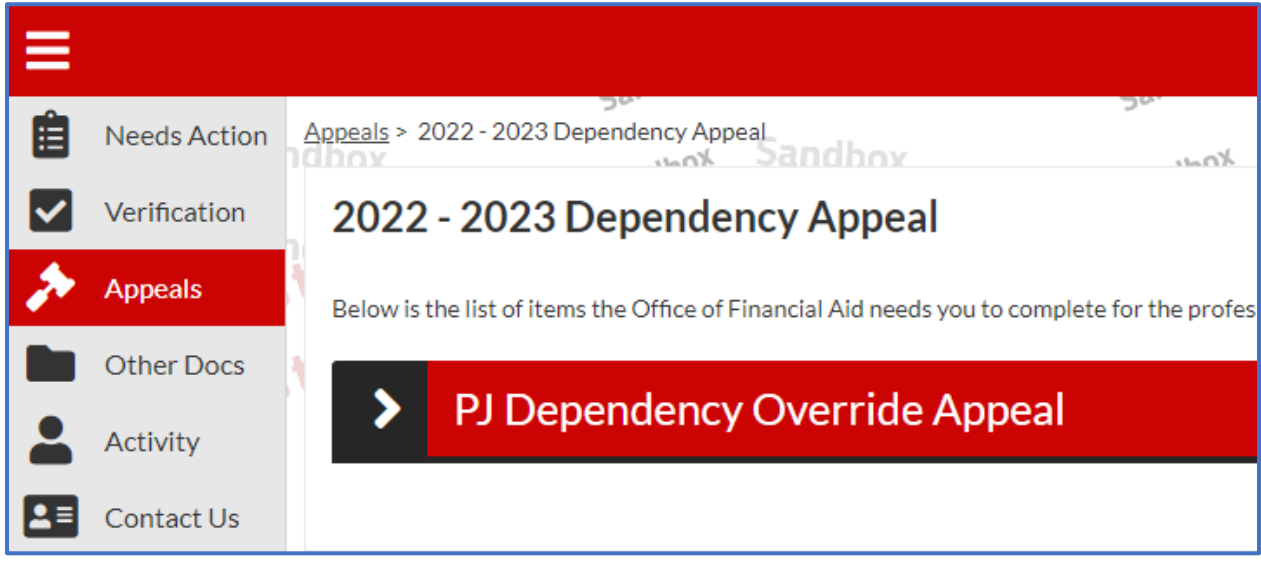

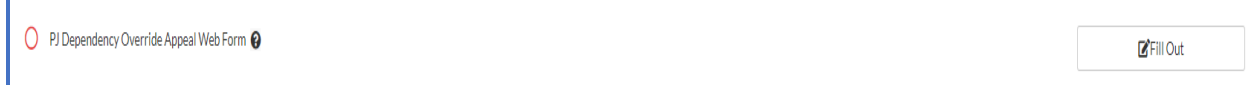

• **Upload supporting documents and Submit.** 

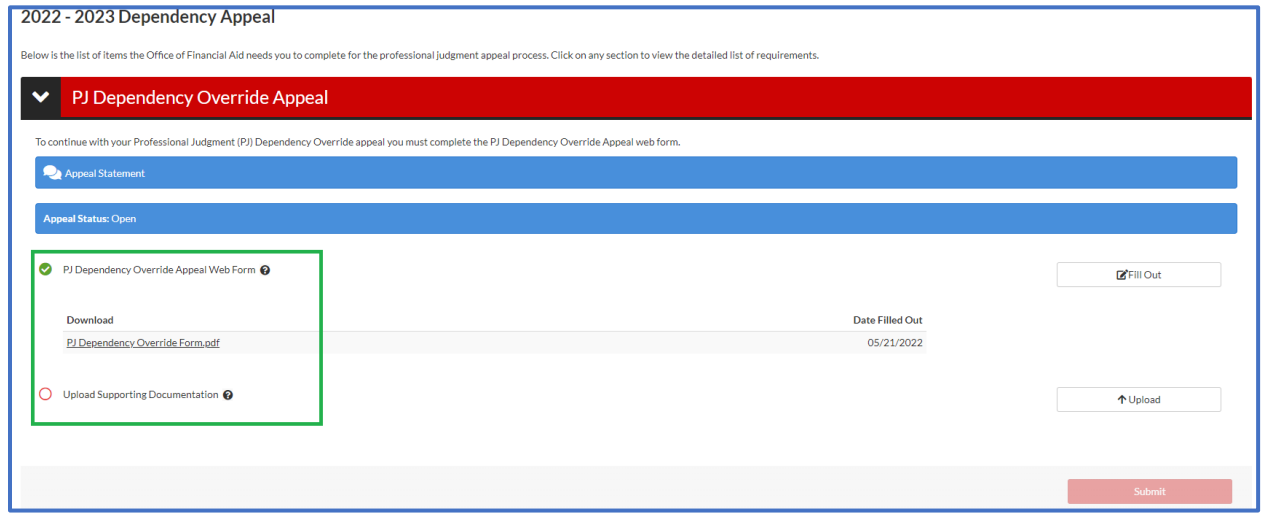